# **Table of Contents**

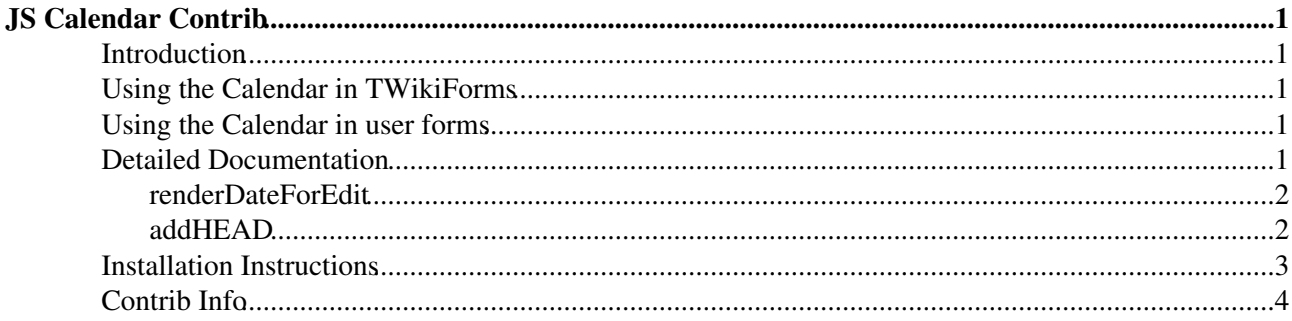

## <span id="page-1-0"></span>**JS Calendar Contrib**

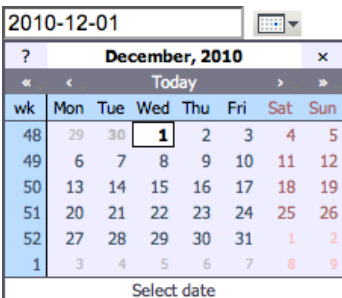

Mishoo JSCalendar: A pop-up calendar for use in TWiki forms and TWiki

applications

### <span id="page-1-1"></span>**Introduction**

This module packages the [Mishoo JSCalendar](http://www.dynarch.com/projects/calendar/) , a DHTML pop-up calendar in a form suitable for use in TWiki forms and TWiki applications.

### <span id="page-1-2"></span>**Using the Calendar in TWikiForms**

This package adds a date type to [TWikiForms:](https://wiki-igi.cnaf.infn.it/twiki/bin/view/TWiki/TWikiForms)

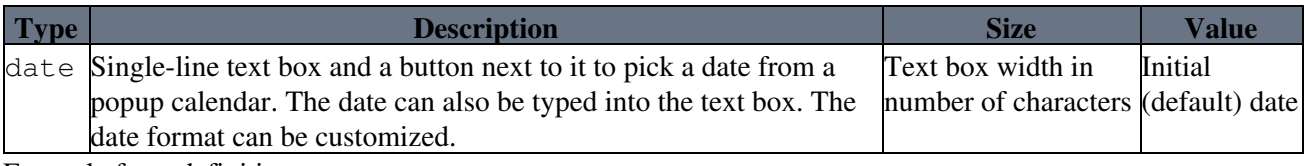

Example form definition:

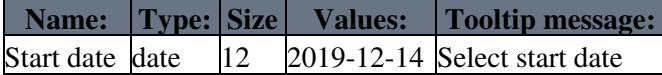

### <span id="page-1-3"></span>**Using the Calendar in user forms**

You can also use the calendar directly in your own hand-built forms, without having to write any code. Just add this inline in the topic text:

%INCLUDE{"%SYSTEMWEB%.JSCalendarContribInline"}%

Then, to display a calendar icon next to a text input field:

```
<input type="text" id="cal_val_here" />
<input type="image" src="%PUBURL%/%SYSTEMWEB%/JSCalendarContrib/img.gif" onclick="javascript: ret
```
If the contrib is installed, you will see such a field here:

### <span id="page-1-4"></span>**Detailed Documentation**

Read [the Mishoo documentation](https://wiki-igi.cnaf.infn.it/twiki/pub/TWiki/JSCalendarContrib/doc/html/reference.html) or [visit the demo page](https://wiki-igi.cnaf.infn.it/twiki/pub/TWiki/JSCalendarContrib) for detailed information on using the calendar widget.

This package also includes a small Perl module to make using the calendar easier from TWiki plugins. This module includes the functions:

#### <span id="page-2-0"></span>**renderDateForEdit**

TWiki::Contrib::JSCalendarContrib::renderDateForEdit(\$name, \$value, \$format [, \%cssClass]) -> \$html

This is the simplest way to use calendars from a plugin.

- Sname is the name of the CGI parameter for the calendar (it should be unique),
- $\gamma$ value is the current value of the parameter (may be undef)
- \$format is the format to use (optional; the default is set in configure). The HTML returned will display a date field and a drop-down calendar.
- $\bullet \ \$ goptions is an optional hash containing base options for the textfield.

Example:

```
use TWiki::Contrib::JSCalendarContrib;
...
my $fromDate = TWiki::Contrib::JSCalendarContrib::renderDateForEdit(
   'from', '1 April 1999');
my $toDate = TWiki::Contrib::JSCalendarContrib::renderDateForEdit(
   'to', undef, '%Y');
```
### <span id="page-2-1"></span>**addHEAD**

TWiki::Contrib::JSCalendarContrib::addHEAD(\$setup)

This function will automatically add the headers for the calendar to the page being rendered. It's intended for use when you want more control over the formatting of your calendars than renderDateForEdit affords. \$setup is the name of the calendar setup module; it can either be omitted, in which case the method described in the Mishoo documentation can be used to create calendars, or it can be 'twiki', in which case a Javascript helper function called 'showCalendar' is added that simplifies using calendars to set a value in a text field. For example, say we wanted to display the date with the calendar icon *before* the text field, using the format %Y %b %e

```
# Add styles and javascript for the calendar
use TWiki::Contrib::JSCalendarContrib;
...
sub commonTagsHandler {
   ....
   # Enable 'showCalendar'
  TWiki::Contrib::JSCalendarContrib::addHEAD( 'twiki' );
 mv $cal = CGI::image button(
      -name => 'img_datefield',
       -onclick =>
       "return showCalendar('id_datefield','%Y %b %e')",
       -src=> TWiki::Func::getPubUrlPath() . '/' .
              TWiki::Func::getTwikiWebname() .
              '/JSCalendarContrib/img.gif',
      -alt => 'Calendar',
      -align => 'middle' )
     . CGI::textfield(
     { name => 'date', id => "id datefield" });
   ....
}
```
The first parameter to showCalendar is the id of the textfield, and the second parameter is the date format. Default format is '%e %B %Y'.

All available date specifiers:

```
%a - abbreviated weekday name 
%A - full weekday name 
%b - abbreviated month name 
%B - full month name 
%C - century number 
%d - the day of the month ( 00 .. 31 ) 
e - the day of the month (0...31)%H - hour ( 00 .. 23 ) 
%I - hour ( 01 .. 12 ) 
\frac{1}{2} - day of the year ( 000 .. 366 )
%k - hour ( 0 .. 23 ) 
%l - hour ( 1 .. 12 ) 
%m - month ( 01 .. 12 ) 
%M - minute ( 00 .. 59 ) 
%n - a newline character 
%p - "PM" or "AM"
{}^{\circ}\mathsf{P} - "pm" or "am"
%S - second ( 00 .. 59 ) 
%s - number of seconds since Epoch (since Jan 01 1970 00:00:00 UTC) 
%t - a tab character 
%U, %W, %V - the week number
    The week 01 is the week that has the Thursday in the current year,
    which is equivalent to the week that contains the fourth day of January. 
   Weeks start on Monday.
%u - the day of the week (1.. 7, 1 = MON)% w - the day of the week ( 0 .. 6, 0 = SUM )%y - year without the century ( 00 .. 99 ) 
%Y - year including the century ( ex. 1979 ) 
%% - a literal % character
```
addHEAD can be called from commonTagsHandler for adding the header to all pages, or from beforeEditHandler just for edit pages etc.

### <span id="page-3-0"></span>**Installation Instructions**

You do not need to install anything in the browser to use this extension. The following instructions are for the administrator who installs the extension on the server where TWiki is running.

Like many other TWiki extensions, this module is shipped with a fully automatic installer script written using the BuildContrib.

- If you have TWiki 4.2 or later, you can install from the configure interface (Go to Plugins->Find More Extensions)
	- ♦ See the [installation supplement](http://twiki.org/cgi-bin/view/Plugins/BuildContribInstallationSupplement) on TWiki.org for more information.
- If you have any problems, then you can still install manually from the command-line:
	- 1. Download one of the .zip or .tgz archives
		- 2. Unpack the archive in the root directory of your TWiki installation.
	- 3. Run the installer script ( perl <module>\_installer )
	- 4. Run configure and enable the module, if it is a plugin.
	- 5. Repeat for any missing dependencies.
- If you are still having problems, then instead of running the installer script:
	- 1. Make sure that the file permissions allow the webserver user to access all files.
	- 2. Check in any installed files that have existing ,  $\vee$  files in your existing install (take care not to lock the files when you check in)
	- 3. Manually edit LocalSite.cfg to set any configuration variables.

#### JSCalendarContrib < TWiki < TWiki

- An administrator can customize the appearance of the calendar by modifying
- {JSCalendarContrib} settings in the "JSCalendarContrib Settings" section of the configure:

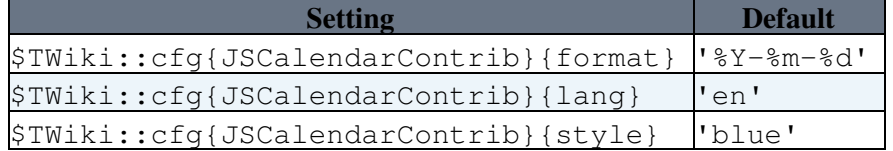

## <span id="page-4-0"></span>**Contrib Info**

• Set SHORTDESCRIPTION = Mishoo JSCalendar: A pop-up calendar for use in TWiki forms and TWiki applications

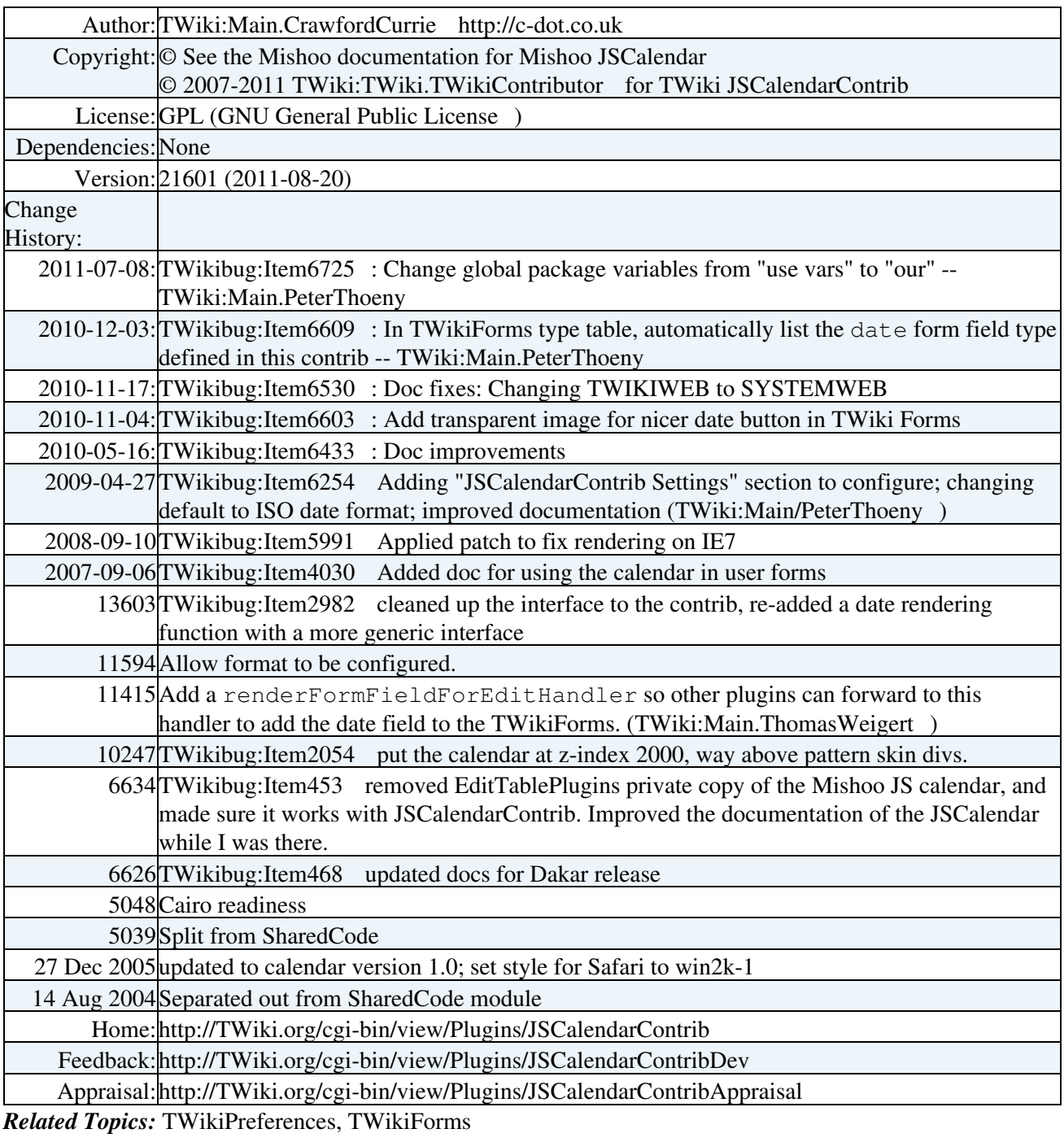

This topic: TWiki > JSCalendarContrib Topic revision: r13 - 2011-07-09 - TWikiContributor

[C](http://twiki.org/)opyright © 1999-2019 by the contributing authors. All material on this collaboration platform is the property of the contributing authors.

Ideas, requests, problems regarding TWiki? [Send feedback](mailto:grid-operations@lists.cnaf.infn.it?subject=TWiki%20Feedback%20on%20TWiki.JSCalendarContrib)

*Note:* Please contribute updates to this topic on TWiki.org at [TWiki:TWiki.JSCalendarContrib](http://twiki.org/cgi-bin/view/TWiki/JSCalendarContrib).